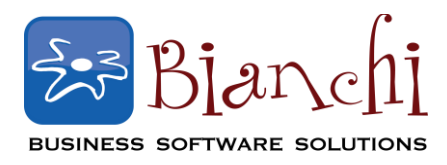

## **QuickBooks Tips and Tricks**

Software: QuickBooks Pro, Premier and Enterprise Date Published: April 9, 2013

## **QuickBooks Shortcut Keys**

Couldn't we all use a few extra minutes in our day? Here are some of our favorite QuickBooks shortcuts that we find most useful in our day to day use:

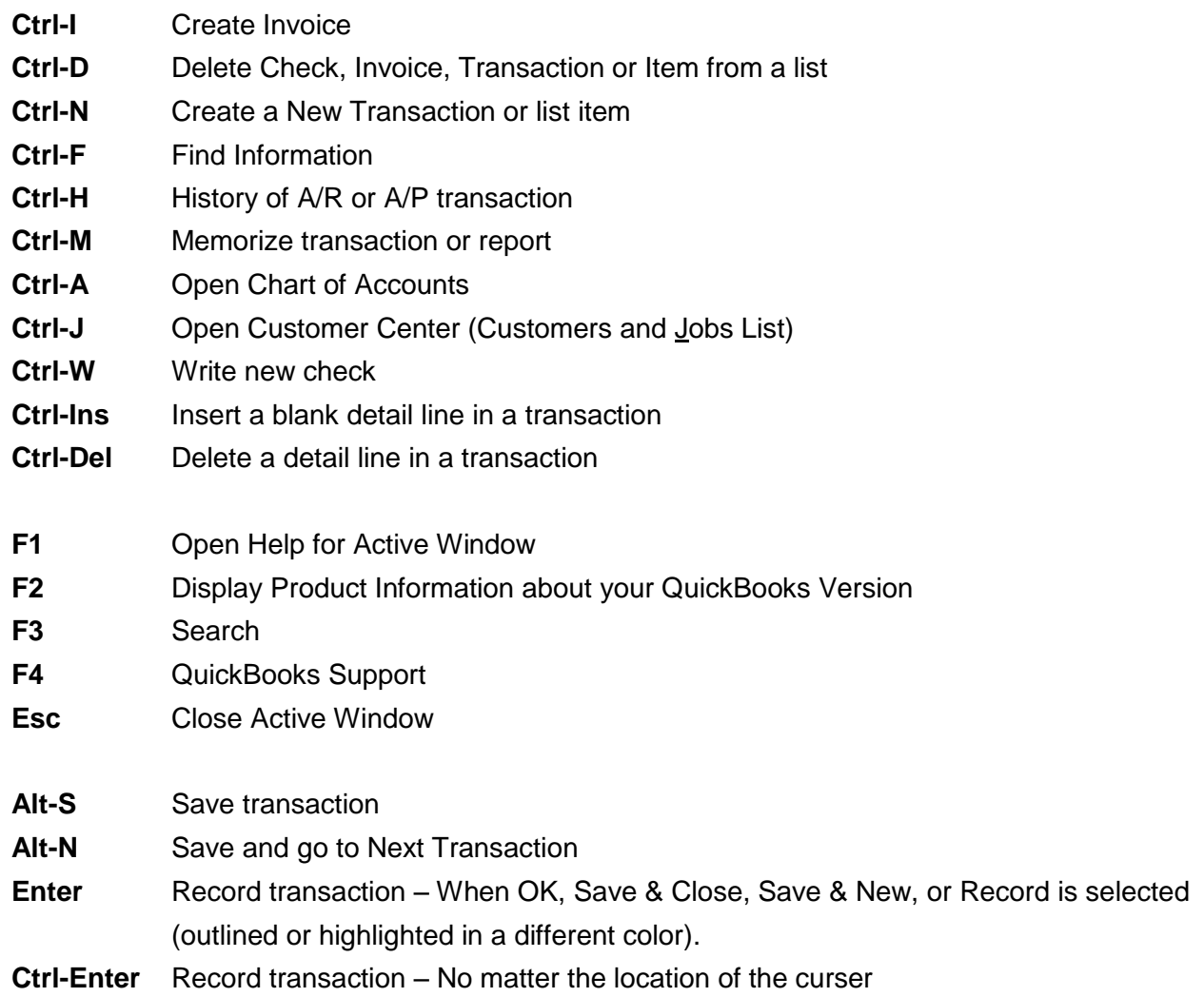

A general note on the Alt key that you might find helpful – and this applies throughout Windows and many other programs you may use in addition to QuickBooks:

## **QuickBooks Shortcut Keys, Cont.**

**Alt Key** - You will notice throughout the program that certain letters are underlined in various dropdown menus. By holding the Alt key and tapping the underlined letter on your keyboard, the dropdown is expanded to access additional activities. For example, when you are in the Customer Center, you will notice the "N" is underlined in the New Customer and Job dropdown.

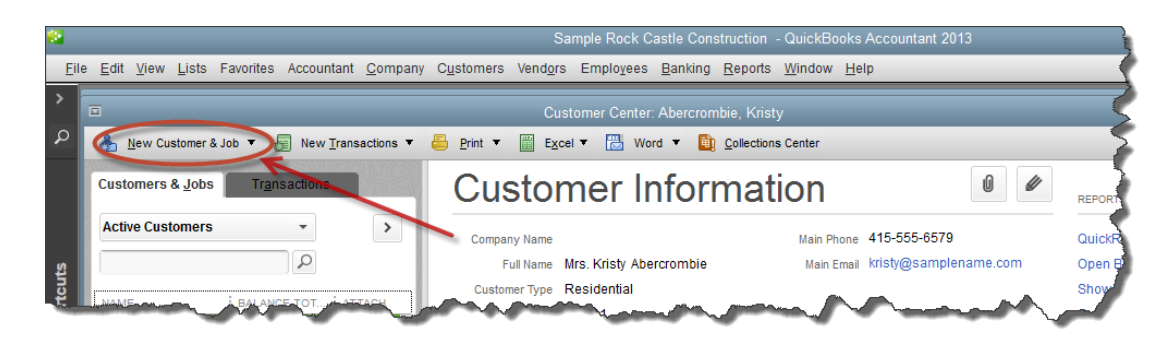

By typing **Alt-N**, this dropdown will extend, and you then have the option of keying other options, such as **"A"** for **Add a Job**.

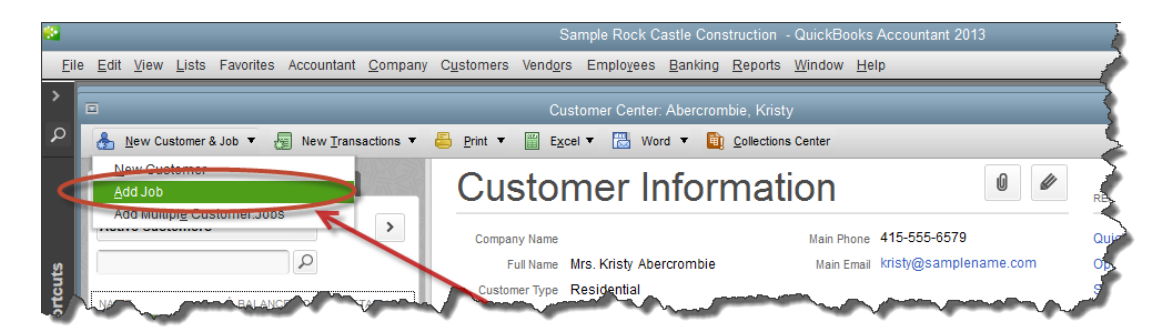

Remembering all of the shortcuts might be a bit tricky, but if there are certain tasks you repeat over and over, it may be worth your time to see if there is a shortcut for it, and memorize it. Before you know it, you won't even think before keying, you will instinctively hit **Alt-N-N** to add a New Customer!

## *Now… what to do with all that extra time in your day!?*